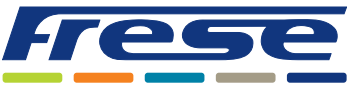

Modbus Integrationsvejledning

### Anvendelse

COMBIFLOW Roterende multi-aktuator er en kombineret analog og digital aktuator, der er designet til at blive brugt sammen med COMBIFLOW trykuafhængig 6-vejsventil i 4-rørs-applikationer.

Dimensioneringsflowene kan programmeres ved hjælp af BACnet eller Modbus eller ved at begrænse spændings- eller strømsignalet til aktuatoren. Aktuatoren kan derefter bruges til:

- Skift mellem køling og opvarmning.
- Flowmodulering.
- Afbrydelse af flow.
- Fejl- og statusrapportering.

Når den anvendes som analog aktuator, kommunikerer den med bygningsadministrationssystemet (BMS) ved hjælp af et 0(2)-10 V- eller 0(4)-20 mA-signal. Når den bruges som digital aktuator, integreres den med BACnet- eller Modbussystemer, hvilket giver mulighed for enkel konfiguration, feedback, flow- og statusangivelse.

#### **Dette dokument beskriver, hvordan aktuatorerne integreres ved hjælp af Modbus RTU.**

For installation af aktuator på COMBIFLOW-ventilen og elektrisk ledningsføring henvises til Technote for COMBIFLOW Roterende multi-aktuator.

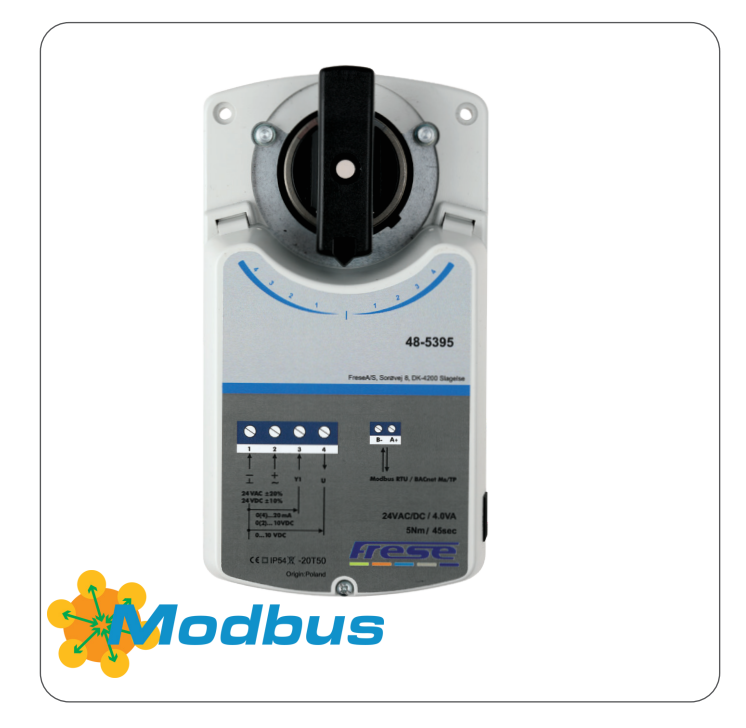

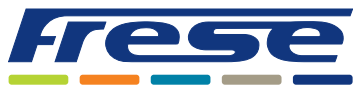

Modbus Integrationsvejledning

### Oversigt

Nedenstående flowdiagram viser den komplette idriftsættelsesproces for aktuatoren. Guiden starter med at forklare de grundlæggende kommunikationsindstillinger og processen for ventilvalg. Derefter gives et anvendelseseksempel for hvert trin i

flowdiagrammet og til sidst en komplet objektliste. Ved siden af hvert trin er der angivet en reference som f.eks. "Eks. 2. Denne henviser til et anvendelseseksempel, som i dette tilfælde er anvendelseseksempel 2 på side 5. En grundlæggende idriftsættelse kan gennemføres meget hurtigt ved at springe over de valgfri trin.

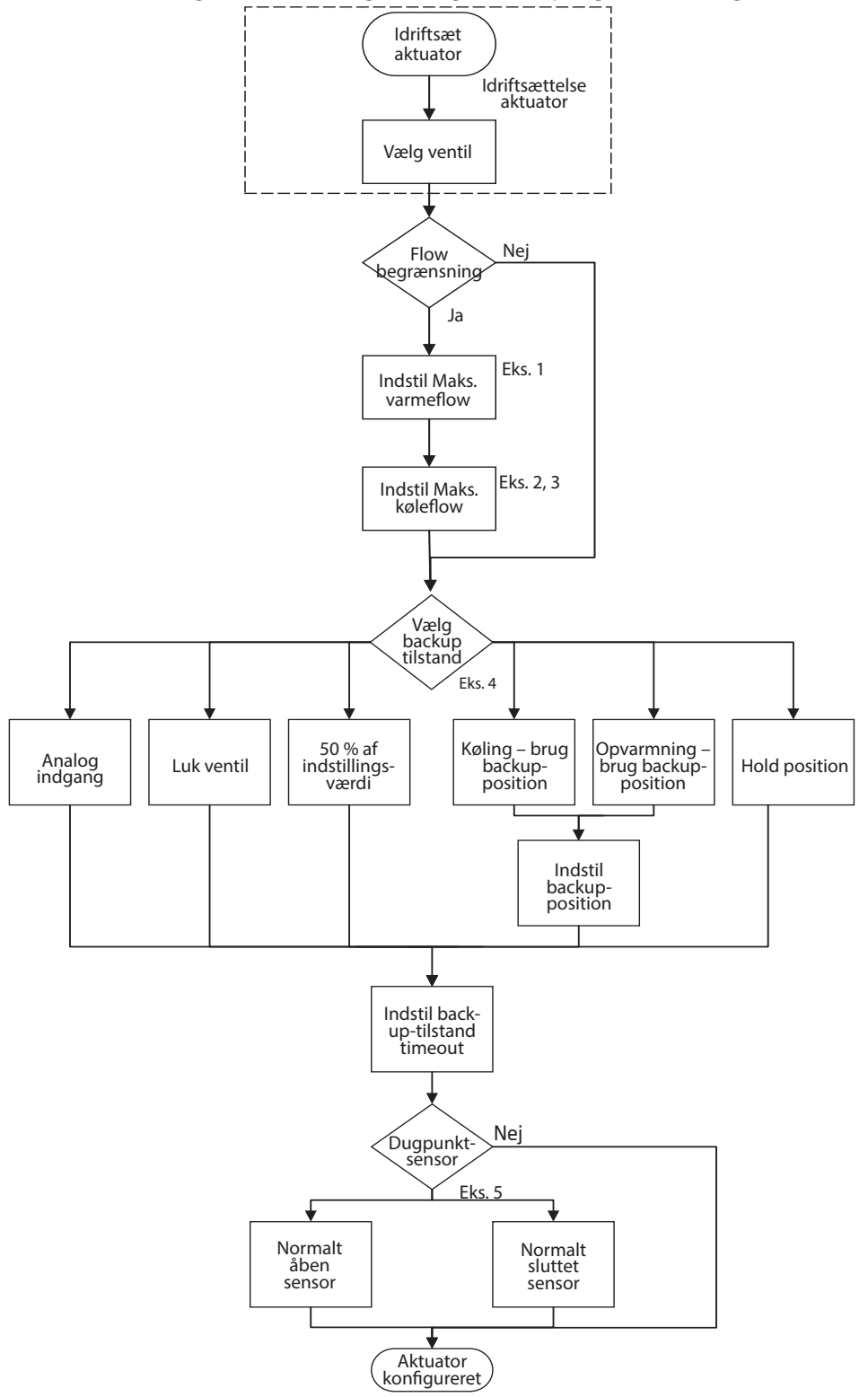

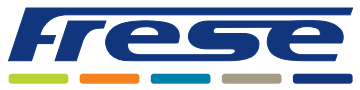

Modbus Integrationsvejledning

### Idriftsættelse af aktuator

Denne grundlæggende opsætning klargør ventilen og aktuatoren til at regulere flowet ved hjælp af algoritmer.

Forudsat, at Modbus-adressen allerede er blevet indstillet ved hjælp af de DIP-switches, der er vist i COMBIFLOW Roterende Multi-aktuator technote, er disse registre nødvendige for at konfigurere Modbus-kommunikationen.

I registre, hvor "**W**" er vist i R/W- kolonnen, skal værdierne skrives ind i registrene. Som standard er Modbuskommunikationen 19200 8-E-1 baud, 8 databits, lige paritet og 1 stopbit.

For at konfigurere kommunikationsindstillingerne skal disse registre også konfigureres (ved hjælp af 19200 8-E-1):

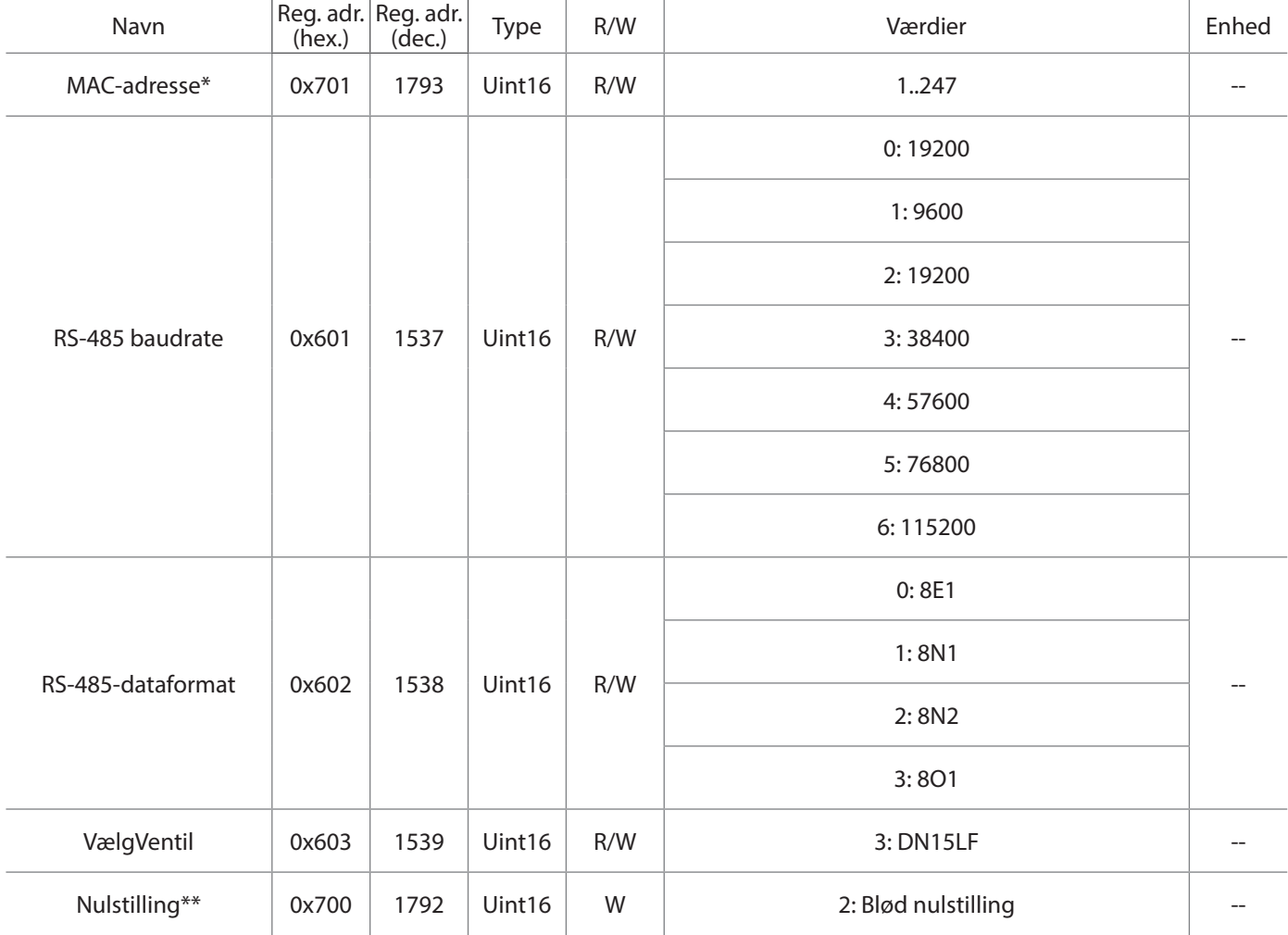

**\* Dette register indeholder den aktuelle adresse på aktuatoren, der er indstillet med HEX-switches. Ændring af dette register tilsidesætter HEX-switchene.**

\*\* Hvis du tænder og slukker for enheden, kan du også aktivere det nye baudrate/dataformat.

Den ventil, der anvendes i dette eksempel, er en COMBIFLOW DN15 LF. Hele sortimentet af COMBIFLOW-ventiler kan vælges (se register 0x603/Vælg Ventiltype i objektlisten).

#### **Når idriftsættelsen er gennemført, kan eksemplerne på følgende sider udføres.**

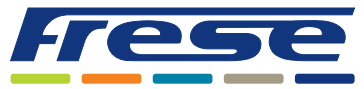

Modbus Integrationsvejledning

#### Anvendelseseksempel 1 ∙ Flowindstilling og varmeregulering

**Eksempel:** Flowindstilling for køling og opvarmning og styring af ventilen i opvarmningsområdet.

#### Register 515: Forindstillet værdi for kølesiden.

Register 519: Forindstillet værdi for varmesiden.

Register 514: Indstillingspunkt for køleflow 0-10000/0-100. 0-10000/0-100.

Register 518: Indstillingspunkt for varmeflow 0-10000/0-100. 0-10000/0-100.

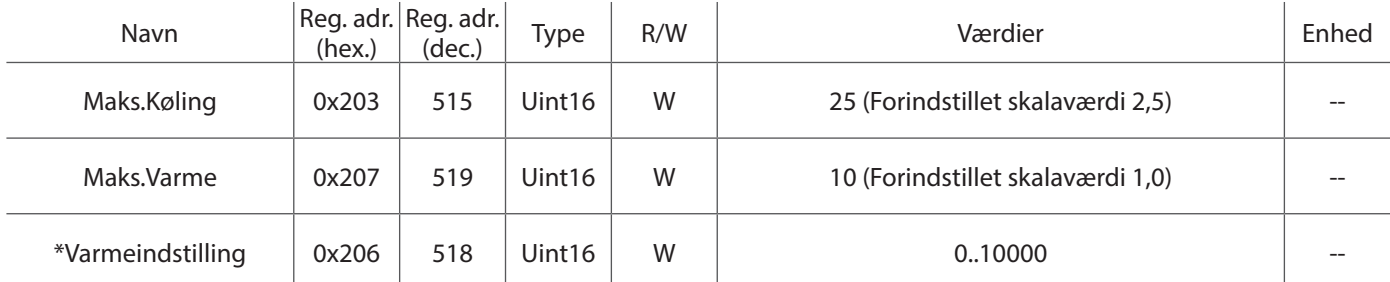

**\* Bemærk venligst:** Når du skriver til Varmeindstilling-registeret skifter aktuatorens tilstand automatisk til Varme og nulstiller Køleindstilling til 0. Det samme gælder omvendt. - Vær derefter opmærksom på den sekventielle rækkefølge ved skrivning til både Varmeindstilling- og Køleindstilling-registerne, da det sidst opdaterede register medfører en automatisk ændring af tilstanden i overensstemmelse hermed.

### Anvendelseseksempel 2 ∙ Flowindstilling og køleregulering

**Eksempel:** Flowindstilling for køling og opvarmning og styring af ventilen i køleområdet.

#### Register 515: Forindstillet værdi for kølesiden.

Register 519: Forindstillet værdi for varmesiden.

Register 514: Indstillingspunkt for køleflow 0-10000/0-100. 0-10000/0-100.

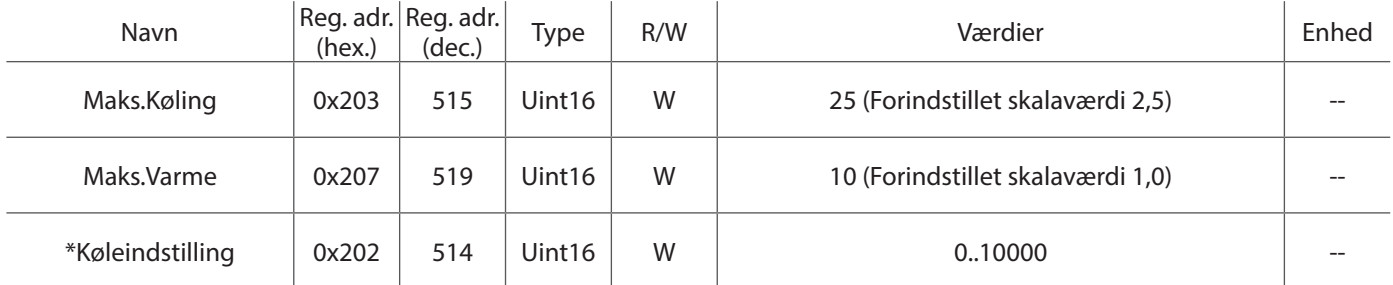

**\* Bemærk venligst:** Når du skriver til Køleindstilling-registeret skifter aktuatorens tilstand automatisk til Køling og nulstiller Varmeindstilling til 0. Det samme gælder omvendt. - Vær derefter opmærksom på den sekventielle rækkefølge ved skrivning til både Varmeindstilling- og Køleindstilling-registerne, da det sidst opdaterede register medfører en automatisk ændring af tilstanden i overensstemmelse hermed.

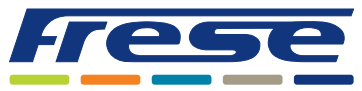

Modbus Integrationsvejledning

Anvendelseseksempel 3 ∙ Flowindstilling, køleregulering og aflæsning af estimeret flow **Eksempel:** Flowindstilling for køling og opvarmning, styring af ventilen i køleområdet og aflæsning af det estimerede flow.

Register 515: Forindstillet værdi for kølesiden. Register 519: Forindstillet værdi for varmesiden. Register 514: Flow-indstillingspunkt 0-10000.

Register 513: Estimeret flow i køleområdet.

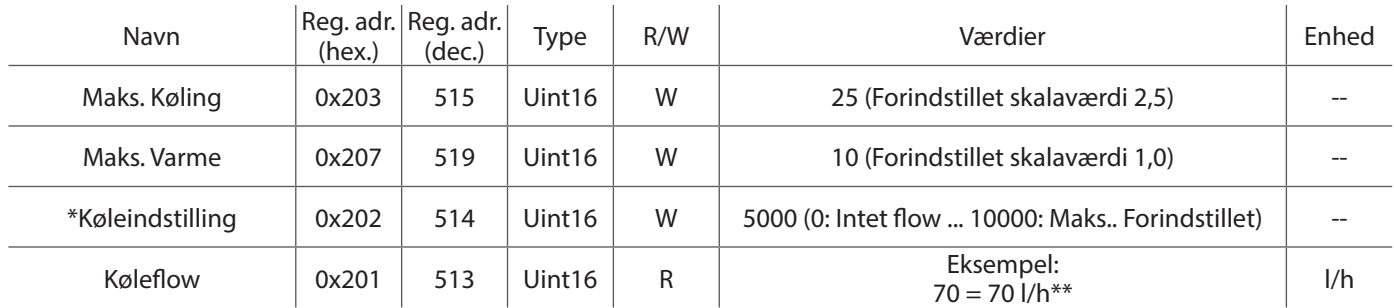

**\* Bemærk venligst:** Når du skriver til Køleindstilling-registeret skifter aktuatorens tilstand automatisk til Køling og nulstiller Varmeindstilling til 0. Det samme gælder omvendt. - Vær derefter opmærksom på den sekventielle rækkefølge ved skrivning til både Varmeindstilling- og Køleindstilling-registerne, da det sidst opdaterede register medfører en automatisk ændring af tilstanden i overensstemmelse hermed.

\*\* Estimeret faktisk flow i ventilen. I dette eksempel er ventil DN15 LF valgt. Det faktiske flow kan afvige fra det estimerede flow på grund af mekaniske tolerancer i aktuator og ventil.

#### Anvendelseseksempel 4 ∙ Backup-funktion

**Eksempel:** Opsætning af backup-funktion i tilfælde af kommunikationstab.

I dette eksempel vil ventilen gå til kølestilling 5000 (område 0-10000, ca. midten af køleområdet), hvis buskommunikationen er nede i mere end 1 time (3600 s).

Register 522: Backup-position.

Register 523: Backup-timeout i sekunder.

Register 1536: Køling med position indstillet i register 522.

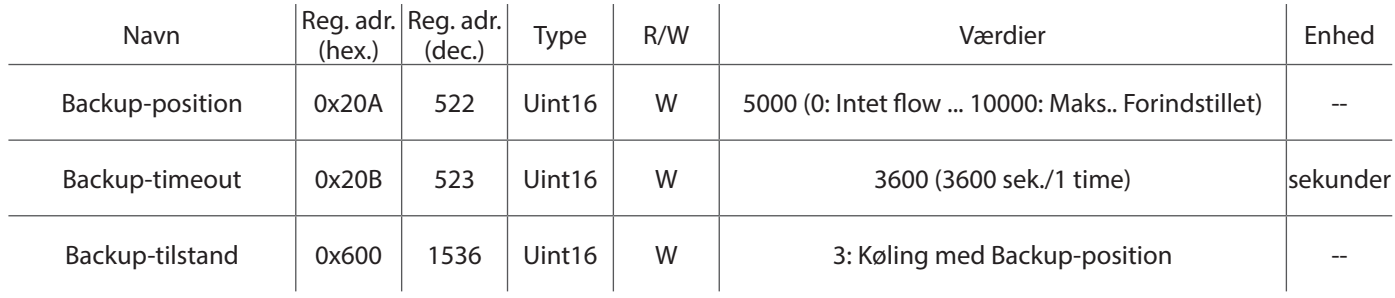

#### Anvendelseseksempel 5 ∙ Dugpunktssensor

**Eksempel:** Opsætning af dugpunktssensoren.

Når dugpunktssensoren er aktiv, lukker aktuatoren ventilen.

Normalt åben (N0) = Dugpunktet er aktivt, når Ain (Y1) er > 2 V

Normalt sluttet (N1) = Dugpunktet er aktivt, når Ain (Y1) er < 2 V

Register 1540: Vælg funktionalitet for dugpunktssensoren. Når dugpunktssensoren er aktiv, lukker aktuatoren ventilen.

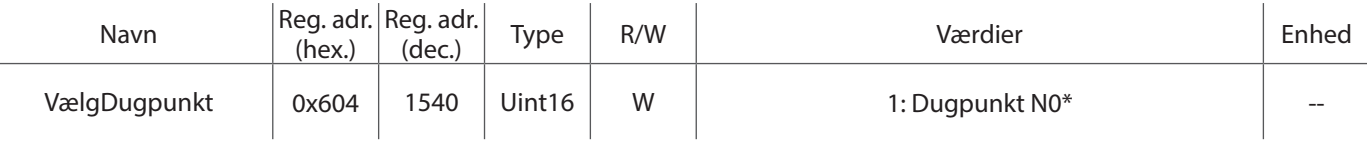

\* I eksemplet ovenfor er relæet tilsluttet mellem klemme 2 og 3. Når relæet er aktivt (kortslutning mellem ben 2 og 3 via relæet) er ventilen lukket, og der er intet flow, så længe relæet er aktivt

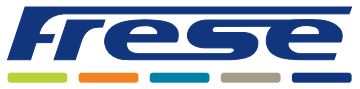

Modbus Integrationsvejledning

### Anvendelseseksempel 6 ∙ Analog indgang

#### **Eksempel:** Læsning af analog indgang.

Register 0: Aflæs den analoge indgangsspænding på Y1 (når den ikke anvendes til dugpunktssensor).

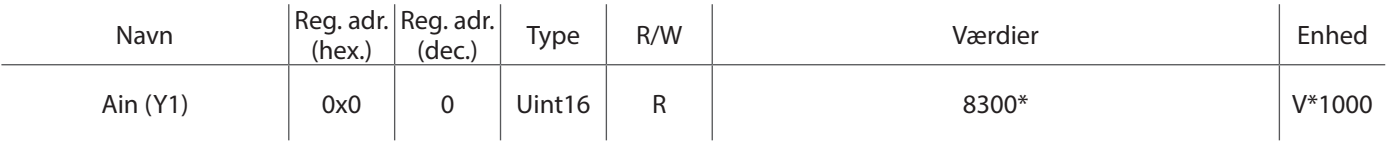

\* I eksemplet ovenfor er der et 8,3 V-signal på ben 3.

### Anvendelseseksempel 7 ∙ Status

**Eksempel:** Læsning af statusbits.

Register 2048: Aktuatorens aktuelle status.

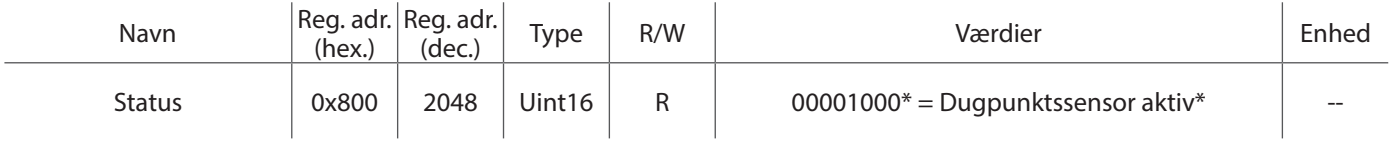

\* I eksemplet ovenfor er dugpunktssensoren aktiv, og aktuatoren har bevæget sig til lukket position.

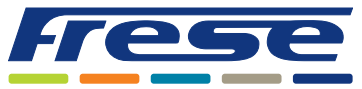

Modbus Integrationsvejledning

### Registerliste

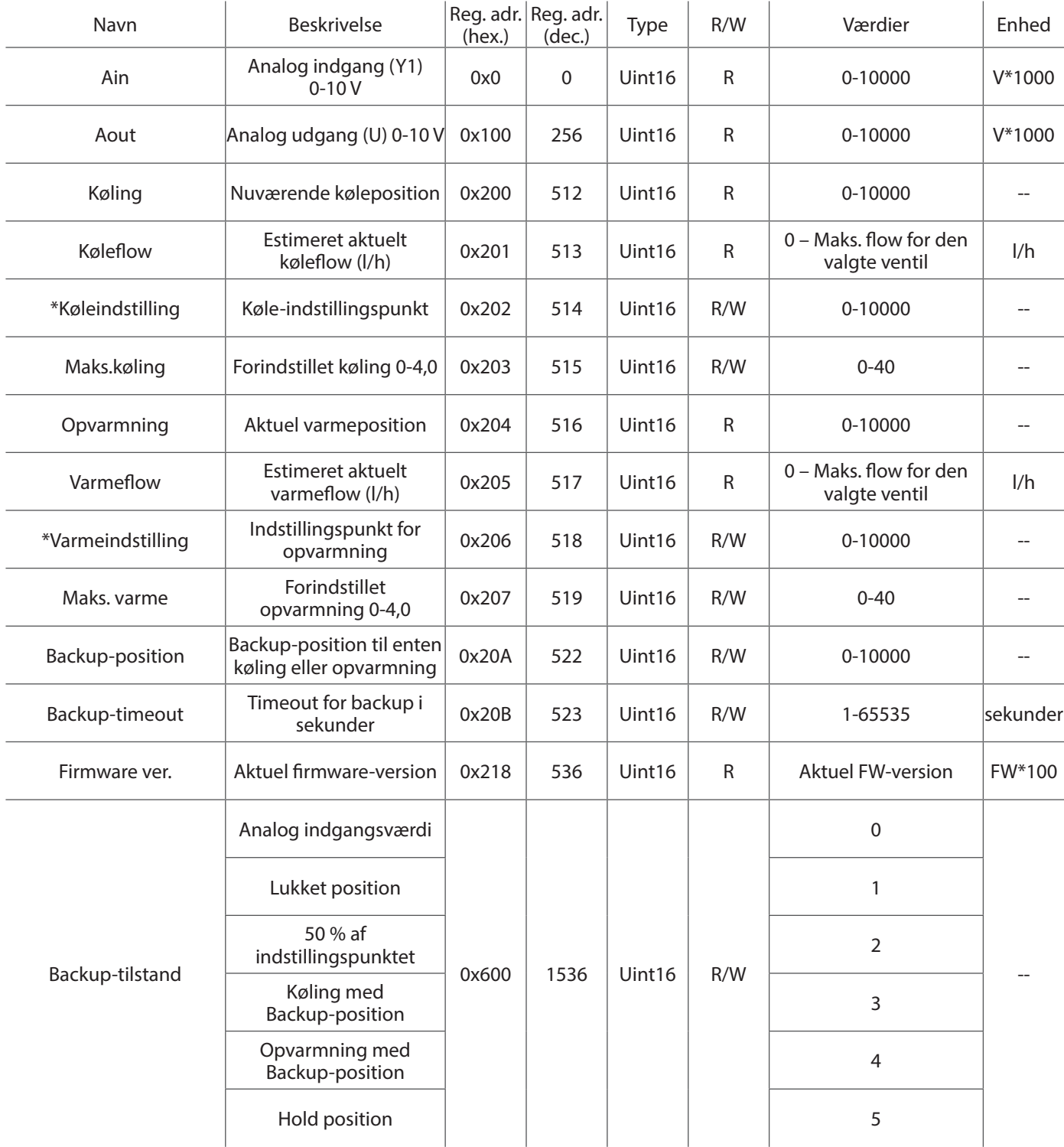

**\* Bemærk venligst:** Når du skriver til Køleindstilling-registeret skifter aktuatorens tilstand automatisk til Køling og nulstiller Varmeindstilling til 0. Det samme gælder omvendt. - Vær derefter opmærksom på den sekventielle rækkefølge ved skrivning til både Varmeindstilling- og Køleindstilling-registerne, da det sidst opdaterede register medfører en automatisk ændring af tilstanden i overensstemmelse hermed.

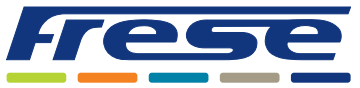

Modbus Integrationsvejledning

### Registerliste

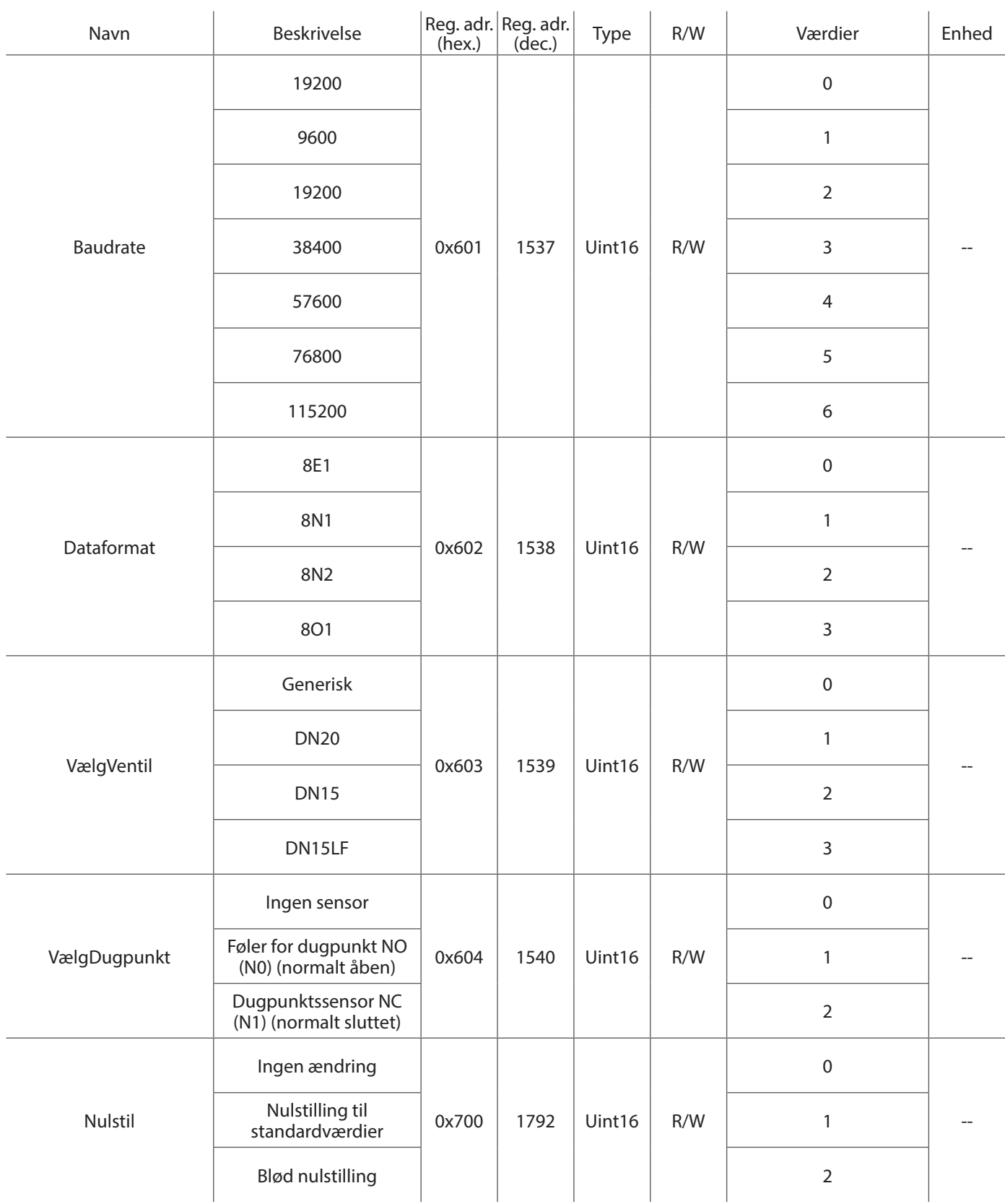

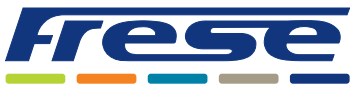

Modbus Integrationsvejledning

### Registerliste

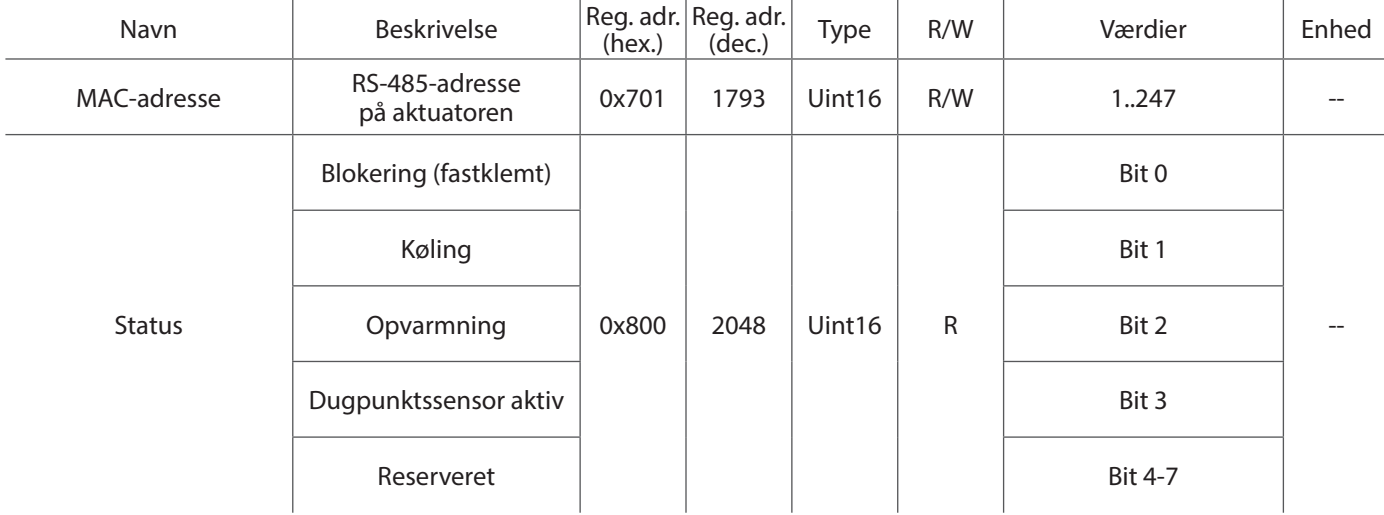

**Bemærk venligst:** Information om Modbus-indstilling og flow kan findes i COMBIFLOW Roterende Multi aktuator Databladet.

Frese A/S er ikke ansvarlig for eventuelle fejl i kataloger, brochurer og andet trykt materiale. Frese A/S tager forbehold for ændringer i produktsortimentet uden forudgående advarsel, herunder allerede bestilte produkter, såfremt dette ikke påvirker eksisterende produktspecifikationer. Alle registrerede varemærker i dette materiale tilhører Frese A/S. Alle rettigheder forbeholdes.

Frese A/S Tlf: +45 58 56 00 00 info@frese.dk

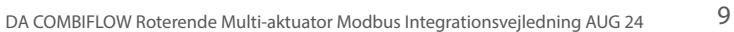